# Using Social Media: LINKEDIN

### LinkedIn is a networking platform that has an informational and educational community.

Benefits to LinkedIn include:

 $\Gamma$  Repost

 $\blacktriangledown$  Send

- Networking with customers
- Providing more detailed information about products

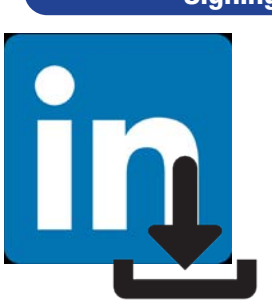

## **Signing Up**

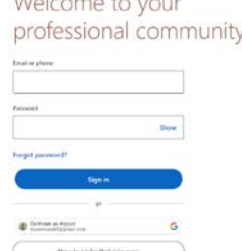

#### Suggested follows:

All branch managers Marketing team Connect with your customers: Company Accounts, Individuals you interact with at the company, etc.

#### Creating a Post **Following** At the top of the homepage **D** Statistics you can create a new post.  $\overline{\mathbf{a}}$  is **DI** V Search for the person or Alyson Rundell Write your caption and add company. Click on their any media using the icons at profile. the bottom of the screen. Jeff Rachman (Mr) · 2nd *To tag people type @ before the*  Select "Connect" to add Manager Operations Houston, LA, Nebra *person's username* McBee, LLC them to your network. Add *ex. @interstate-mcbee*  $\qquad \qquad \blacksquare$ Houston, Texas, United States . Contact info 357 connections a message to make it more Eric Zap, Debra Taylor, and 4 other m personalized. Schedule your content for **A**+ Connect (Message More later with the clock icon.  $\left(\mathfrak{l}\right)$ Post Select "Post" to post now. **Interacting** Click on the "Like" icon to like a post or click and hold to select another reaction from the menu. t Like C Comment

Click "Comment" to view other comments or post your own.

Click "Repost" to repost the content to your feed and add a statement if you would like to Click "Send" to share the content directly with a connection or share the content outside of LinkedIn.

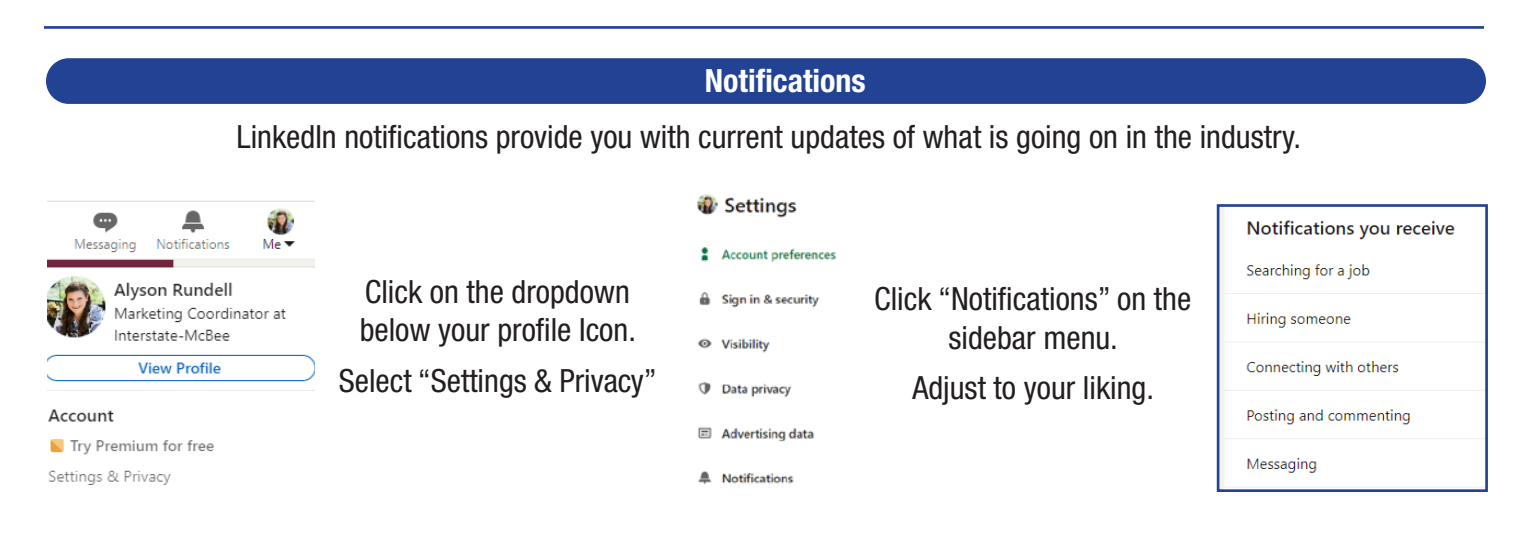